### **brother.** • No use al mismo tiempo pilas viejas y nuevas ni mezcle pilas alcalinas con pilas de otro tipo ni inserte las pilas con los extremos negativo y positivo en la posición incorrecta. Introducción Precauciones de seguridad • No deje caer ni golpee la P-touch ni el adaptador de CA.  **Advertencia**  $\blacktriangleright$  Definic La PT-1290 le permite crear etiquetas para cualquier aplicación. Seleccione entre los diversos marcos, tamaños, anchos y estilos de caracteres, para • No ejerza una fuerte presión sobre la pantalla LCD. • Asegúrese de no dejarse los dedos pillados al cerrar la cubierta del casete. **TEG** crear atractivas etiquetas personalizadas. Además, la diversidad de cartuchos de cinta disponibles le permite imprimir etiquetas de distintos **Siga estas instrucciones para evitar situaciones de fuego, quemaduras, daños, descargas eléctricas, ruptura, calor,**  anchos y colores. **olor extraño y humo.** Precauciones generales Lea detenidamente este manual antes de empezar y téngalo a mano para utilizarlo como referencia en el futuro. • Utilice siempre el voltaje especificado y el adaptador de CA recomendado (AD-24ES) para esta máquina con el fin de evitar daños o averías. P-touch • En función de la ubicación, material y condiciones ambientales, la etiqueta<br>podría despegarse o no poder eliminarse, y el color de la etiqueta podría<br>cambiar o transferirse a otros objetos. Antes de pegar la etiqueta,<br>co **Declaración de conformidad** nchufe inmediatamente el cable del adaptador y no utilice la P-touch (Solamente Europa) durante una tormenta eléctrica. • No utilice el adaptador de CA ni la máquina en lugares donde haya mucha  $\blacktriangleright$  Cambio Nosotros, BROTHER INDUSTRIES, LTD. humedad, como cuartos de baño. • No sobrecargue el cable del adaptador. 15-1, Naeshiro-cho, Mizuho-ku, Nagoya, 467-8561, Japón, • No coloque objetos pesados sobre el cable o el enchufe del adaptador ni dañe éstos. No tuerza ni tire con fuerza del cable del adaptador. Cuando desconecte el cable del adaptador del tomacorriente, sujete siempre el máquina podría resultar dañada. • Utilice cintas Brother TZe con esta máquina. **1290** declaramos que este producto y el adaptador de CA se han • Use únicamente un paño suave y seco para limpiar la máquina; no emplee jamás alcohol ni otros disolventes orgánicos. • Utilice un bastoncillo de algodón para limpiar el cabezal de impresión; no enchufe.<br>● Asegúrese de que el enchufe se inserte completamente en el<br>● No se trague el tope de la cuchilla.<br>● No se trague el tope de la cuchilla.<br>● No permita que se moje la máquina, el adaptador de CA o el enchufe del fabricado en conformidad con los requisitos esenciales de todas las directivas y regulaciones pertinentes que se aplican dentro de la toque jamás el cabezal de impresión.<br>• No coloque ningún objeto extraño en la ranura de salida de la cinta ni en<br>• No coloque la P-touch, las plias ni el adaptador de forma que queden<br>• No coloque la P-touch, las plias ni Comunidad Europea. La Declaración de conformidad (DoC) se puede descargar desde Guía del usuario adaptador; por ejemplo, evite manipularlos con las manos mo uestro sitio web. verter líquidos sobre ellos. • No desarme ni modifique la P-touch, el adaptador de CA ni las pilas. Visite http://solutions.brother.com -> seleccione la región (por ej., Europe) -> seleccione el país -> seleccione el modelo -> • No use objetos metálicos, como pinzas o bolígrafos metálicos, al cambiar  $\blacktriangleright$  Creacio seleccione "Manuales" -> seleccione Declaración de conformidad (\*Seleccione el idioma cuando así se solicite). las pilas.<br>• No arroje las pilas al fuego ni las exponga al calor.<br>• Desconecte el adaptador de CA, retire las pilas y detenga inmediatamente<br>• Desconecte el adaptador de CA, retire las pilas y detenga inmediatamente.<br>defo Español / Português el cabezal de impresión. • No tire de la cinta al imprimir o pasarla, ya que ello dañaría la cinta y la  **Precaución** máquina. • Los datos almacenados en la memoria se perderán si se produce una avería o si se repara la P-touch, o si se agotan las pilas y no se conecta en dos lír **Siga estas instrucciones para evitar situaciones de daños personales, fuga de las pilas, quemaduras y calor.** un adaptador. • Al desconectar la corriente durante más de tres minutos, se borrarán la • No toque la hoja de la cuchilla ni ninguna pieza metálica situada cerca del configuración y los archivos de texto almacenados en la memoria. cabezal de impresión. • Quite las pilas y desconecte el adaptador de CA si no piensa utilizar la P-touch durante un largo periodo de tiempo. <u> III alikuwa mwaka wa 1991 alikuwa mwaka wa 1991 alikuwa mwaka wa 1991 alikuwa mwaka wa 1991 alikuwa mwaka wa</u> Impreso en China LAD185001 Fuente de alimentación y casetes de cinta **Dise 1 2 3 4** Cabezal de impresión Extremo Hoja de la Palanca del cortade la cint Rueda cuchilla dor de cinta Cubierta dentada del casete Toma del adaptado one de l de CA cuchilla Ranura de salida de la cinta Guía de la cinta **Inserte seis pilas alcalinas nuevas de Inserte un casete de cinta y asegúrese Cierre bien la cubierta del casete y Abra la cubierta de la cinta presionando la zona que se indica en la parte posterior de tamaño AAA (LR03) y asegúrese de de que encaja en su sitio asegúrese de que encaja en su sitio.** • Asegúrese de que el extremo de la cinta pase **la máquina.** Una vez instalada la cinta, pulse  $\boxed{\hat{x}}$  +  $\boxed{\text{E}}$  para **colocar los polos en la posición cor-**Si ya hay un casete de cinta instalado, extráigalo por debajo de las guías de la cinta. que pase una vez y, a continuación, presione la **recta. Cambie siempre las seis pilas a la**  levantándolo recto. Extraiga también las pilas, si las • Si la cinta está suelta, apriétela moviendo con palanca del cortador para cortar la cinta. **vez y utilice pilas nuevas del mismo**  hay. el dedo la rueda dentada del casete en la **tipo.**

### X **Mensaje de error** X **Qué puede hacer cuando... Mensaje Causa/Solución** ¡Batería baja! Las pilas están bajas. Sustitúyalas por pila nuevas. ¡Revisar Bat.! Las pilas instaladas están a punto de agot se. ¡No es válido! • No había texto sobre el cursor cuando eleccionó [Numeración]. • El carácter seleccionado para [Numeración] no es válido. • El número seleccionado para [Longitud Tab] o [Longitud Etiq.] no es válido. ¡No hay texto! • Intentó imprimir un archivo de texto cuando no había datos almacenados en la memoria. • Pulsó  $\left(\square\right)$  sin haber escrito texto. • Intentó seleccionar [Copias], [Numeración], [Espejo] o la vista previa sin escribir el texto. ¡Límite línea! • Intentó agregar una tercera línea pulsando . Intentó imprimir un texto de 2 líneas con una cinta de 3,5 mm o 6 mm instalada. iSin cinta!<br>
Intentó imprimir una etiqueta sin que hubiera un sete instalado. Error cortador! Usó la palanca del cortador de cinta durante la ¡Texto lleno! Ya ha escrito el número máximo de carac-teres (80 caracteres; para el modo DECO, 50). ¡Texto larg.! La longitud del texto es superior a la de la etiqueta seleccionada, a la del ajuste de Autoformato y a la del ajuste del modo DECO. ¿OK sin marco? Está imprimiendo en una cinta de 3,5 mm con un ajuste de marco activado que no e válido. (Seleccione  $\sqrt{ }$  para imprimir sin marco o  $($  $Esc)$  para cancelar.) ¿OK alimentar? Alimentar la cinta tras imprimir cuando se se-lecciona [Impri. cadena]. Consulte "Configuración de márgenes". Enfriando Si el cabezal de impresión se calienta demasiado, la máquina dejará de imprimir y empezará automáticamente a enfriarse. Se indicará el tiempo necesario para el enfriamiento. Cuando el cabeza de impresión esté frío, la impresión continuará de forma automática. No toque la P-touch mientras se está enfriando. Instalar 12mm! Es necesario usar cinta de 12 mm para el modo DECO. **Mensaje Causa/Solución Problema Solución** La pantalla aparece en blanco después de encender la máquina. • Compruebe que las pilas estén colocadas correctamente. • Si las pilas están bajas, cámbielas. • Compruebe que el adaptador opcional AD-24ES esté conectado correctamente. Cuando la etiqueta se imprime, queda demasiado margen (espacio) a ambos lados del texto. • Consulte "Configuración de márgenes" y seleccione [Mitad] o [Estrecha] para definir márgenes más pequeños en la etiqueta. La máquina no im-• Compruebe que el casete de cinta esté prime o los caracteres impresos no • Si el casete de cinta está vacío, cámbielo. se forman correctamente. instalado c · Compruebe que la cubierta del casete esté correctamente cerrada. La configuración y • Al desconectar la corriente durante más de el texto se han bor- tres minutos, se borrarán la configuración y rado solos. • Las pilas pueden estar bajas. Reemplácel los archivos de texto almacenados en la memoria. Aparece una línea horizontal blanca a • Es posible que haya polvo en el cabezal de impresión. Retire el casete de cinta y limpie con cuidado el cabezal de impresión con un La máquina esta "bloqueada" (es decir, no responde al presionar ninguna tecla, aunque esté encendida). Consulte "Restablecimiento de la P-touch La máquina se <sup>l</sup>· Las pilas pueden estar bajas. Reemplácelas. apaga al tratar de • Compruebe que las pilas estén colocadas imprimir. correctamente. La cinta no avanza • Compruebe si el extremo de la cinta sale por correctamente o debajo de las guías de la cinta. se atranca en el in-• Usó la palanca del cortador de cinta durante terior de la máqui-na. la impresión. No toque la palanca del cortador durante la impresión. ¿Cómo puedo eliminar toda la configuración de texto y formato para crear una eti queta nueva? Pulse  $\boxed{\hat{\Phi}}$  +  $\boxed{\textcircled{\mathbb{X}}}$  y seleccione [Texto&Formato]. ¿Cómo puedo cambiar la configuración de idioma? • Refer to "Instalación inicial". **Problema Solución**

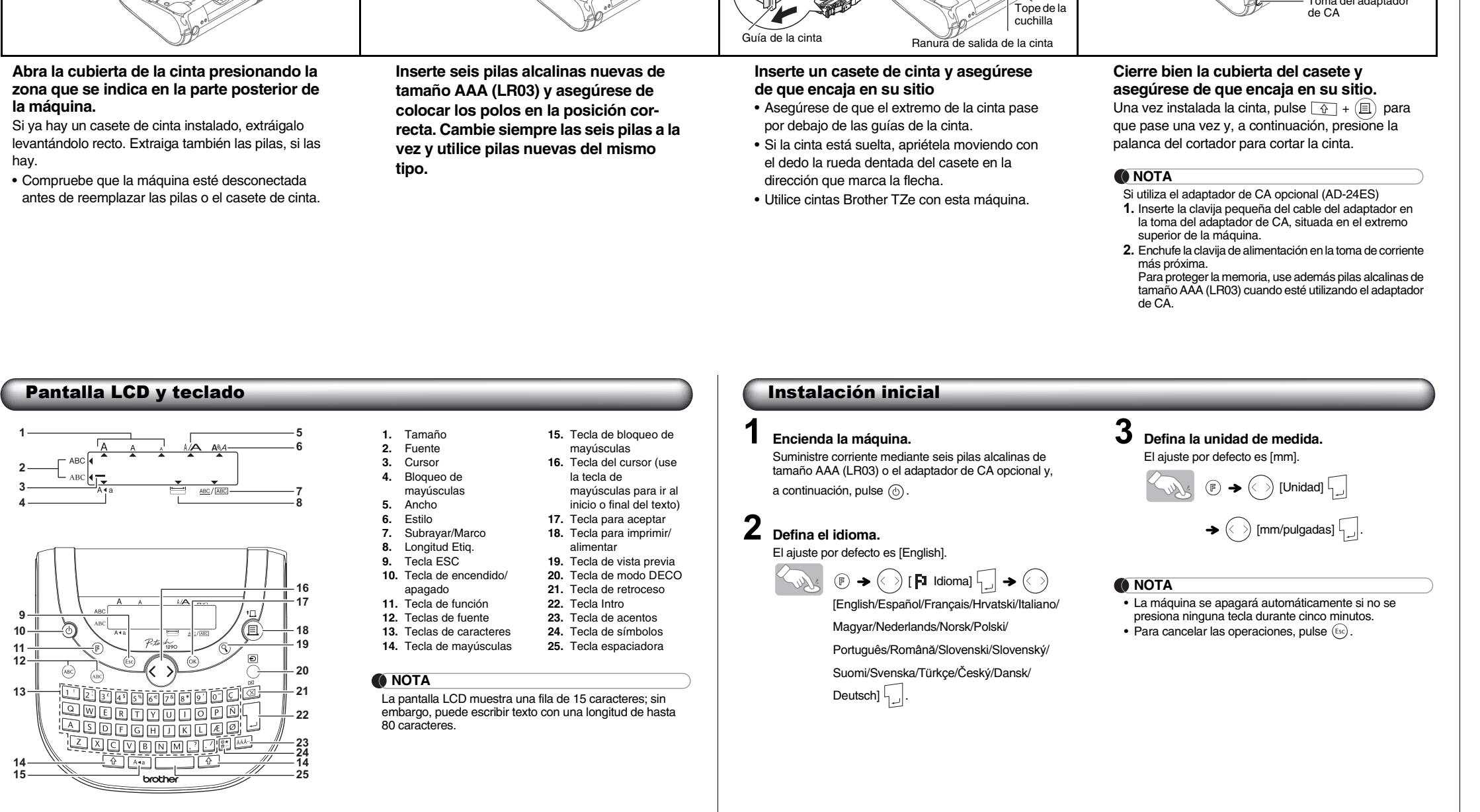

 $*1$  Esta es la configuración por defecto. Para volver la configuración por defecto, pulse  $\Box$ \*2 No es posible imprimir marcos en cintas de 3,5 mm.

Solución de problemas

 $\left(\begin{array}{c|c}\n\end{array}\right)$   $\omega$  be 3-9? 5 • Al definir el número, seleccione el número más alto que desee imprimir.

impresión.

Imagen d

Lud

Mayúscul

 $\circ$ A4a

Kur

Mueva el segunda Utilice cin

Imagen

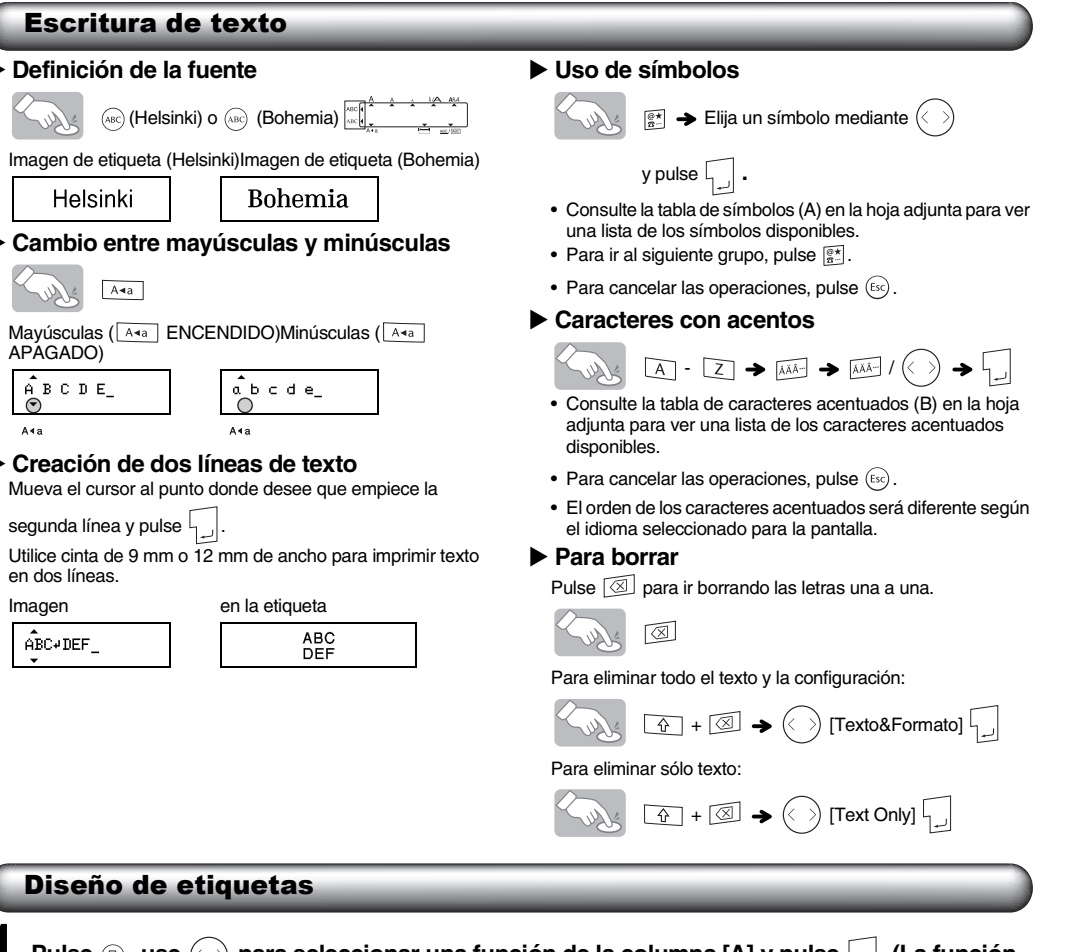

**1 Pulse**  $\circledast$ **, use**  $\circlearrowright$  **para seleccionar una función de la columna [A] y pulse**  $\dot{\mathbf{L}}$ **. (La función también puede seleccionarse con las teclas de acceso directo que se muestran en la columna [C].**  $((\overline{F}) + \boxed{\cdots}$  para  $\overline{B^*}$ ))

través de la etiqueta impresa.

bastoncillo de algodón seco y movimientos de arriba abajo.

\*3 También puede seleccionar la longitud escribiéndola con las teclas numéricas. Para volver a [Automático], pulse .

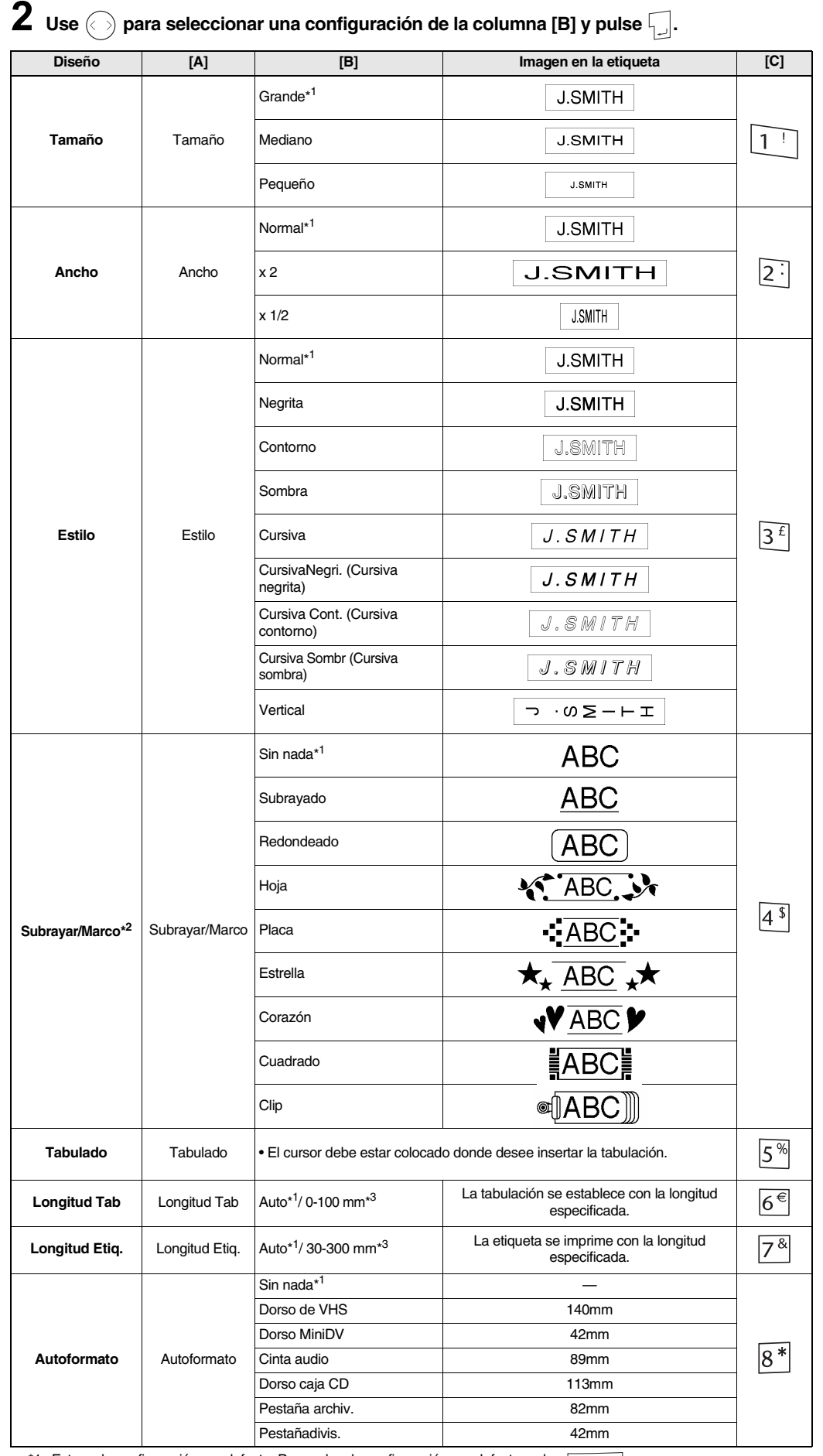

$$
\bigodot \text{ [Numeración]} \begin{array}{|c|c|}\n\hline\n\end{array}
$$

$$
[Espejo]
$$

 [Opción Impr.] [Espejo] [Imprimr Espejo?]

$$
J.SMITH
$$

• Use cinta transparente con [Espejo], para que las etiquetas se lean correctamente por el otro lado al pegarlas sobre cristal, ventanas u otras superficies transparentes.

## Restablecimiento de la P-touch

Puede restablecer la P-touch cuando desee inicializar la configuración o en el caso de que la P-touch no funcione correctamente.

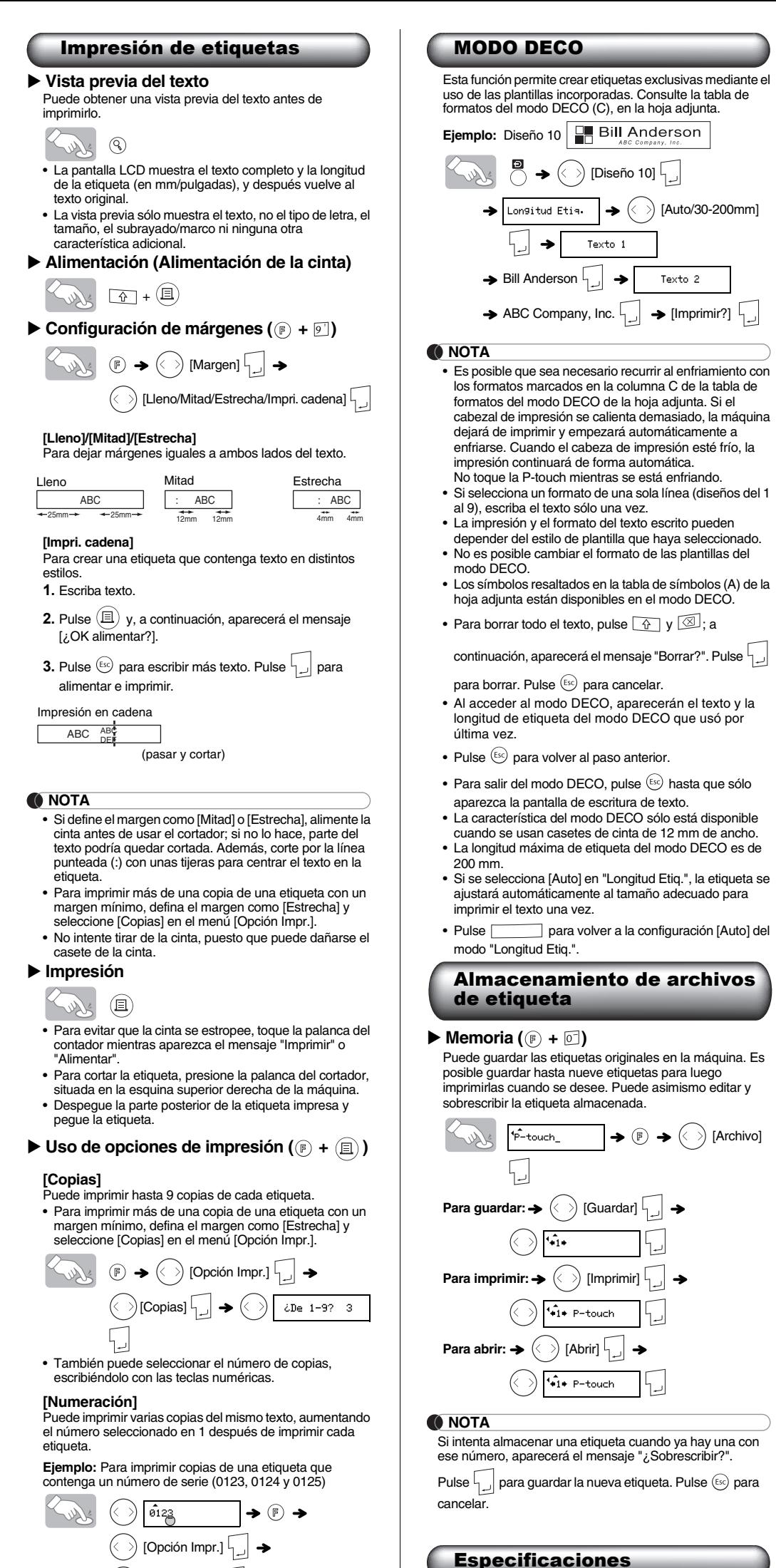

- **1 Apague la P-touch y, a continuación, mientras mantiene pulsadas**  $\boxed{\hat{x}}$  y  $\boxed{\text{R}}$ , pulse
- **2 Suelte**  $\circledcirc$  **y R**. La P-touch se encenderá con la memoria interna

- 
- **para volver a encenderla.**
- restablecida.

**O** NOTA

$$
\begin{array}{ccc}\n\begin{array}{ccc}\n\bullet & \bullet & \bullet & \bullet \\
\hline\n\bullet & \bullet & \bullet & \bullet\n\end{array}\n\end{array}
$$

Se borrarán todos los textos, configuración y archivos almacenados.

# Información de contacto

Esta información varía para cada país. Consulte el sitio Web http://www.brother.eu/

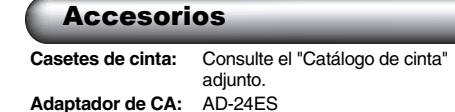

## Si la hoja de la cuchilla se desafila tras un uso repetido y no **Cortador:** TC-5 (repuesto)

corta limpiamente la cinta, reemplácela con un cortador nuevo (nº de pieza de almacén TC-5), que puede obtenerse de un distribuidor Brother autorizado.  **PRECAUCIÓN**

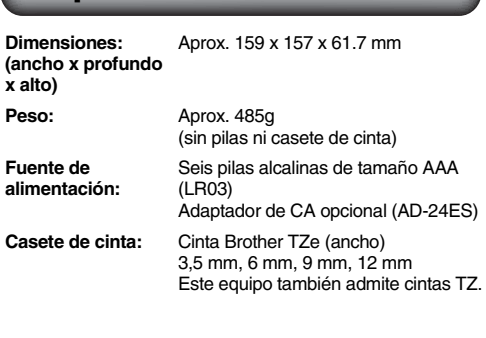

- No toque la hoja de la cuchilla directamente con los dedos. • No se trague el tope de la cuchilla.
-